## **SHRINE 4.0.0 Chapter 14 - Verifying SHRINE Operation**

After installing and configuring SHRINE, you can verify the installation by navigating to each application's login page and signing in.

- **Clear the browser cache**
- Navigate to the SHRINE Webclient the url should be in the form of [https://your\\_shrine\\_url](https://your_shrine_url):6443/shrine-api/shrine-webclient/ . This will be the application you use most often. Log in, construct, and run a query. Do this to test that the term index files are correct, and to test out the full flow through the system.

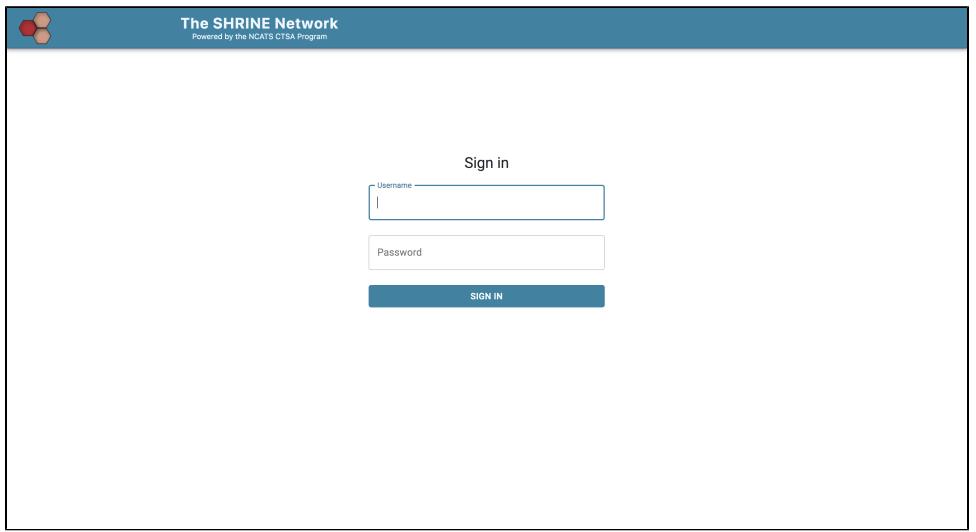

■ The SHRINE Data Steward - the url should be in the form of https://your\_shrine\_url:6443/shrine-api/shrine-steward/ . Log in as the data steward to observe what your researchers are doing.

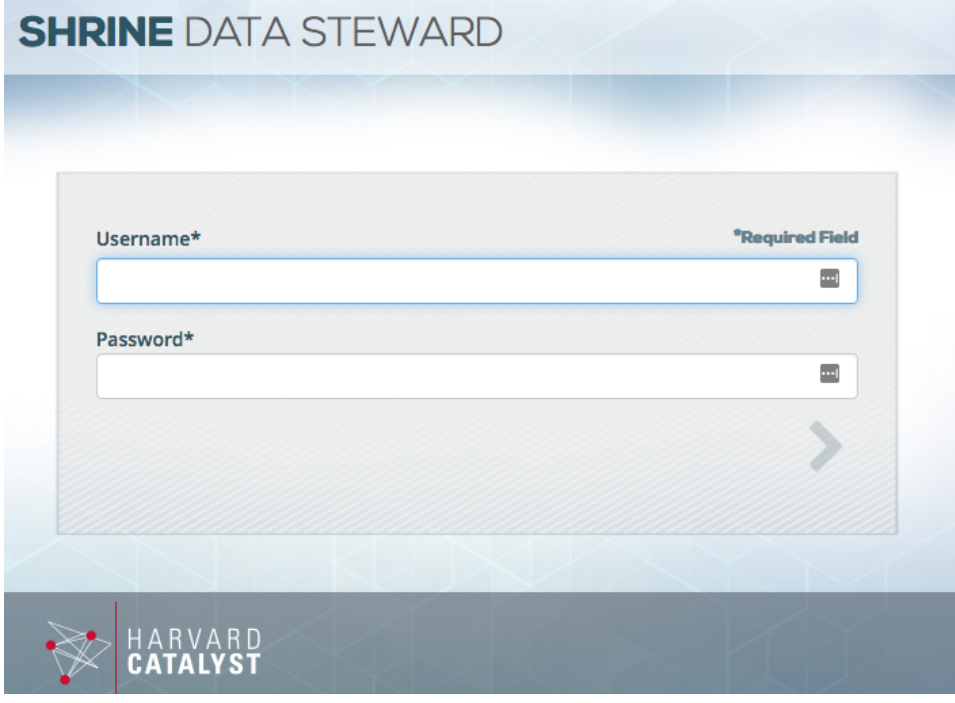